## **Repositorio de proyectos Git del GOIB**

Guía de Migración desde SVN

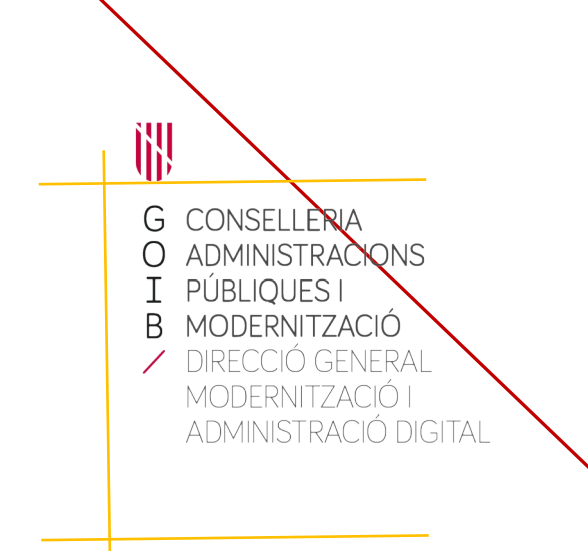

Palma, Abril de 2020

# **Índice**

GOIB/

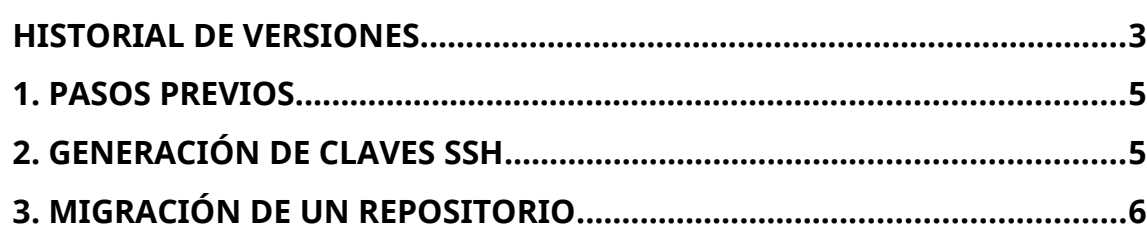

<span id="page-2-0"></span>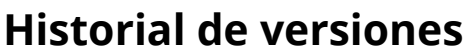

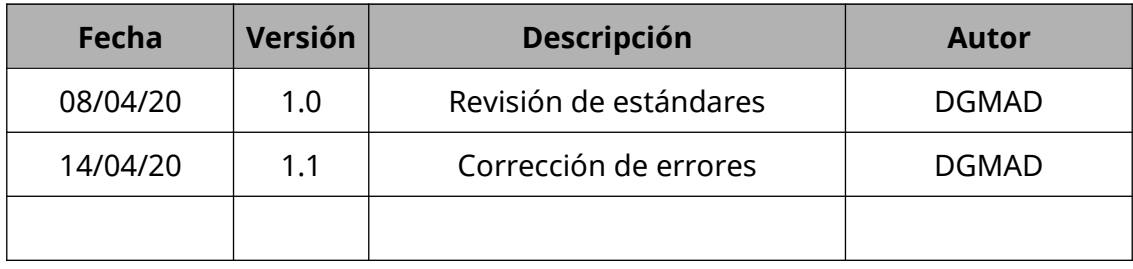

C/ de Sant Pere, 7 07012 Palma Tel. 971 17 66 00 http://dgtic.caib.es Página 3 de 7 Este documento describe el proceso para la migración de un proyecto desde el repositorio de control de versiones Subversion-SVN ([https://svn.caib.es](https://svn.caib.es/)) al repositorio Git interno ([https://git.caib.es](https://git.caib.es/)) del GOIB.

El proceso se ha de llevar a cabo por el responsable de cada proyecto. Un vez finalizada la migración y comprobado que ha funcionado correctamente, se debe avisar a la DGMAD para que elimine el proyecto antiguo del SVN.

<u> 1999 - Jan James James</u>

#### <span id="page-4-1"></span>**1. Pasos previos.**

En primer lugar, si todavía no lo hemos hecho, necesitamos instalar las herramientas de gestión de Git. Para Windows, debemos descargar **Git for** Windows desde [https://gitforwindows.org/.](https://gitforwindows.org/) Para Linux, debemos instalar los paquetes git y git-svn (sudo apt install git git-svn).

Si estamos dentro de la red del GOIB, debemos definir la configuración del **Proxy**.

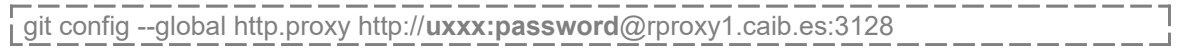

#### <span id="page-4-0"></span>**2. Generación de claves SSH**

Para poder realizar cambios en el repositorio Git es necesario generar un par claves pública/privada y añadir el contenido de la clave pública al perfil del usuario.

Los pasos a seguir son los siguientes:

1. Desde la línea de comandos, generamos un par de claves SSH ejecutando el comando **ssh-keygen**. Debemos definir la dirección de email que tengamos establecida en nuestro perfil de usuario en Git.

| Ssh-keygen -t ed25519 -C "**uxxx@caib.es"**.

2. Copiamos el contenido del fichero **.pub** generado y lo añadimos en la sección de Claves SSH del perfil de usuario en Git (Ajustes de usuario>Claves SSH).

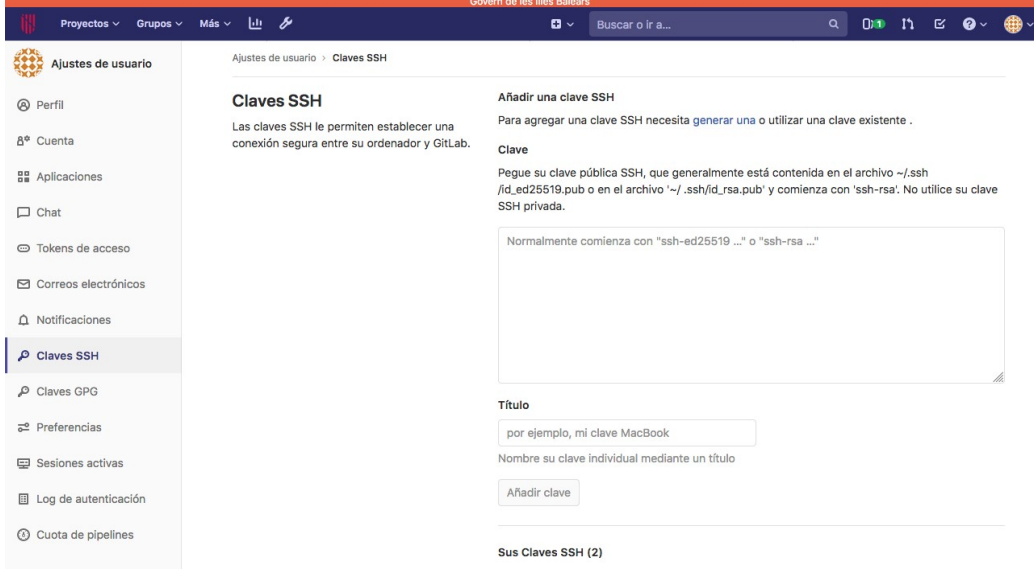

3. Desde la línea de comandos, desactivamos la verificación del certificado.

git config --global http.sslVerify **false**

### <span id="page-5-0"></span>**3. Migración de un repositorio**

Para la migración de un repositorio SVN a Git debemos seguir los pasos siguientes:

- 1. Creamos el repositorio desde la interfaz web de Git ([https://git.caib.es\)](https://git.caib.es/). El proyecto lo podemos crear en nuestro perfil personal o en el de algún grupo al que tengamos acceso si deseamos colaborar con otros desarrolladores (para este ejemplo, crearemos el proyecto personal [http://](http://git.caib.es/uxxx/miproyecto) git.caib.es/uxxx/miproyecto).
- 2. Creamos y entramos en la carpeta donde vamos a obtener el proyecto SVN a migrar.

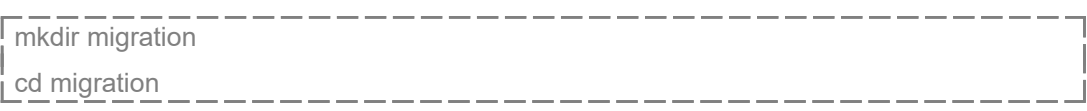

3. Inicializamos el repositorio Git para SVN (sin los datos no necesarios de svn).

git svn init [https://svn.caib.es/svn/](https://svn.caib.es/svn/miproyecto) **miproyecto** –no-metadata

4. Creamos el fichero **users.txt** que relacionará los usuarios de SVN con los de Git. Eso paso no creará automáticamente los usuarios en el Git, sino que servirá para tener una referencia del nombre de usuario en el historial de cambios.

El contenido del fichero deberá contener una línea por cada usuario que aparezca en el historial de revisiones del SVN con el formato: *uxxx = Nombre Apellidos <[uxxx@caib.es](mailto:uxxx@caib.es)>*. Si desconocemos qué usuarios hay en el historial de revisiones, podemos ir añadiéndolos según nos vaya indicando la ejecución del comando *git svn fetch* que ejecutaremos más adelante.

5. Le indicamos a Git dónde encontrar la relación de usuarios.

git config svn.authorsfile **users.txt**

6. Obtenemos todas las revisiones de SVN y las interpretamos para Git. El proceso puede tardar algún tiempo en función del contenido del proyecto. Así mismo, puede que se bloquee o se interrumpa porque falte algún usuario por definir en el fichero **users.txt**; si es así, debemos ir añadiendo uno a uno al fichero (al volver a ejecutar el comando continúa desde la última revisión obtenida).

\_\_\_\_\_\_\_\_\_\_\_\_\_\_\_\_\_\_\_\_\_\_ j git svn fetch 7. Subimos un nivel. cd .. \_\_\_\_\_\_\_\_\_\_\_\_\_\_\_\_\_\_\_\_\_\_ 8. Clonamos el repositorio para que sea totalmente Git. git clone migration miproyecto

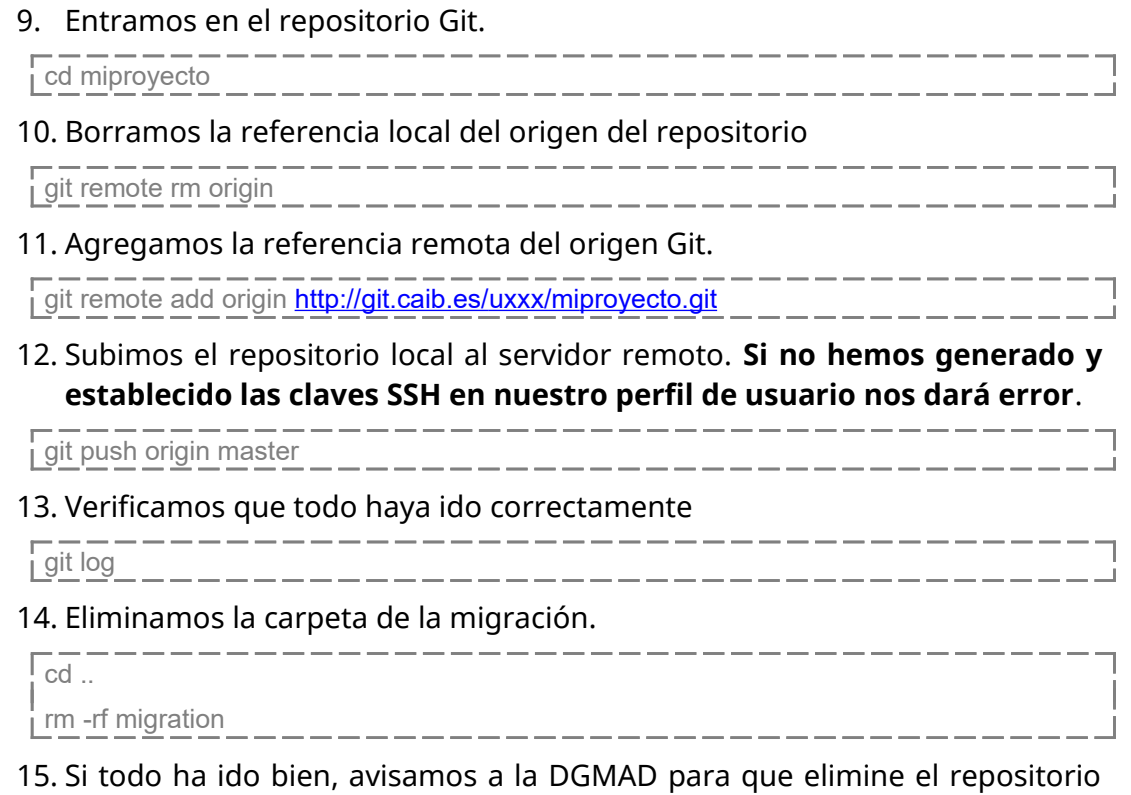

del SVN.